# Configurazione e risoluzione dei problemi di XMPP Federation in Expressway  $\overline{\phantom{a}}$

## Sommario

Introduzione **Prerequisiti Requisiti** Componenti usati Premesse **Configurazione** Passaggio 1. Abilitare la federazione XMPP in Expressway E Verifica della configurazione XMPP su Expressway Risoluzione dei problemi di XMPP Federation in Expressway C ed Expressway E Passaggio 2. Configurare il segreto Dialback Verifica il segreto di Dialback Passaggio 3. Configurare la modalità di protezione Risoluzione dei problemi relativi alla modalità di protezione Problemi comuni: Sintomo 1: Messaggistica unidirezionale. Internet verso l'esterno non funziona. Stato IM&P attivo Sintomo 2: La federazione non riesce, il router XCP su CUP sta rimbalzando i pacchetti **Verifica** Risoluzione dei problemi Informazioni correlate

## Introduzione

In questo documento vengono descritti i passaggi di configurazione per la federazione XMPP (Extensible Messaging and Presence Protocol) in Expressway.

## **Prerequisiti**

### **Requisiti**

Nessun requisito specifico previsto per questo documento.

### Componenti usati

Le informazioni fornite in questo documento si basano sulle seguenti versioni software e hardware:

- Cisco Expressway X8.2 o versioni successive
- Unified Call Manager (CM) Instant Messenger (IM) e Presence Service 9.1.1 o versioni successive

Le informazioni discusse in questo documento fanno riferimento a dispositivi usati in uno specifico ambiente di emulazione. Su tutti i dispositivi menzionati nel documento la configurazione è stata ripristinata ai valori predefiniti. Se la rete è operativa, valutare attentamente eventuali conseguenze derivanti dall'uso dei comandi.

# Premesse

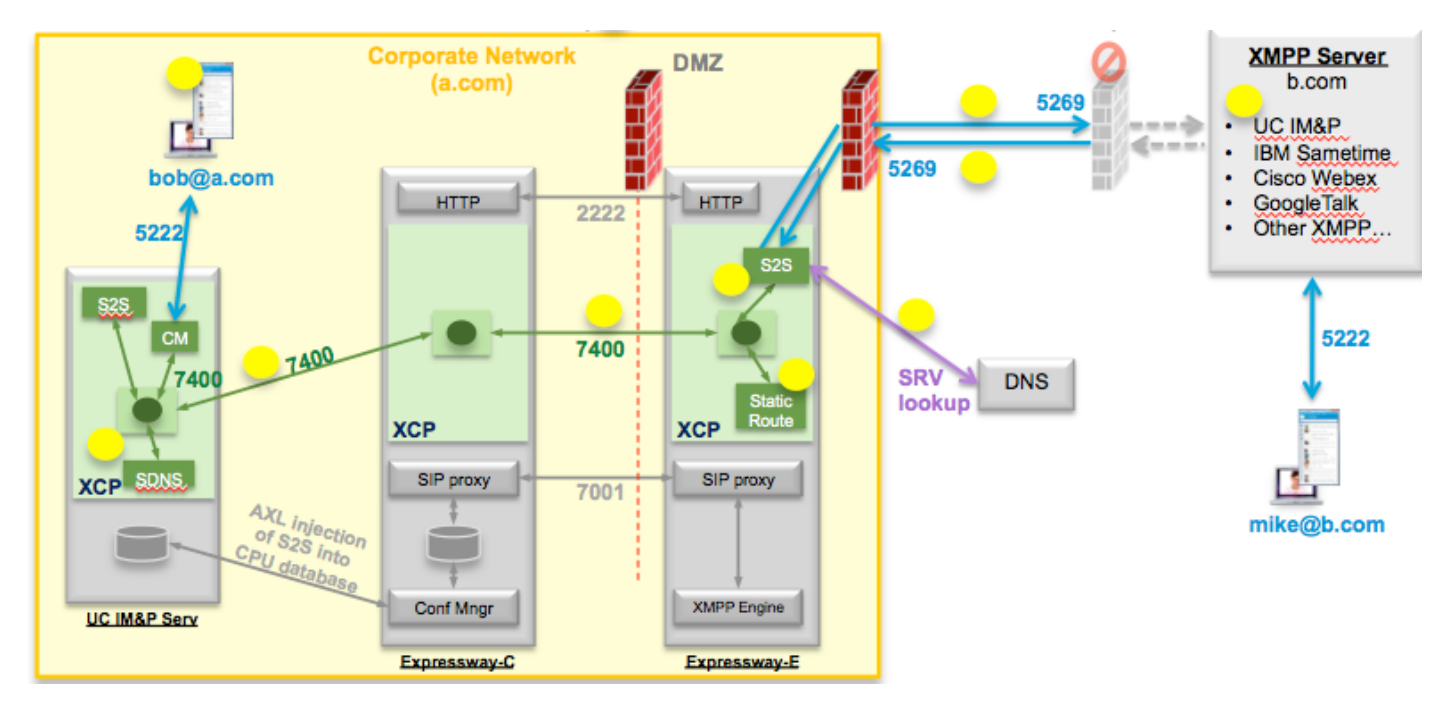

Il diagramma mostra la comunicazione di alto livello:

Se si abilita XMPP Federation in Expressway, il server attivo verrà spostato da Server a Server (S2S) da Cisco Unified Presence (CUP) a Expressway Edge (Expressway E). Questo componente gestisce tutte le comunicazioni XMPP tra i domini federati.

- S2S utilizza la porta 5269 per comunicare con i domini federati
- Traffico XMPP interno tra router XCP su ExpresswayE, C e CUP eseguito sulla porta 7400
- $\bullet$  Le informazioni sul provisioning XMPP da Expressway E vengono inviate a Expressway C tramite il tunnel SSH sulla porta 222
- Expressway C aggiorna CUP con le informazioni di routing necessarie tramite la porta AXL 8443

## **Configurazione**

### Passaggio 1. Abilitare la federazione XMPP in Expressway E

Configurazione > Comunicazione unificata > Supporto federazione XMPP > On

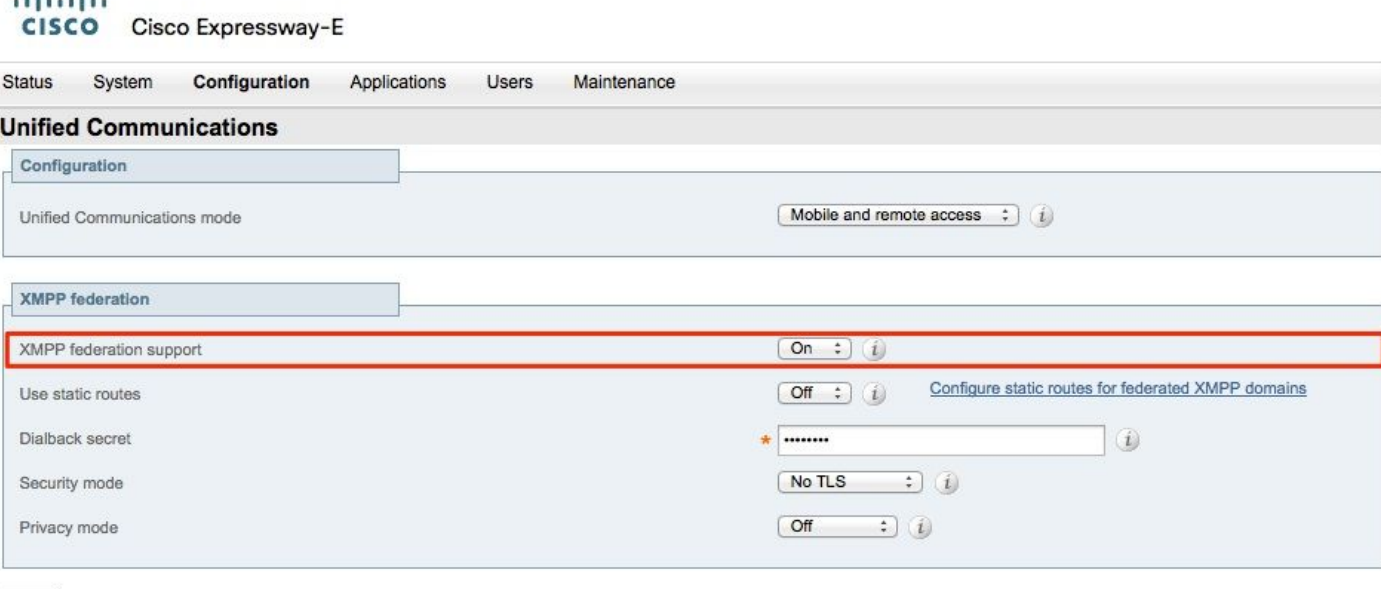

Save

 $\overline{AB}$  and  $\overline{AB}$ 

Dopo aver abilitato la federazione XMPP, verrà rispettato quanto segue:

1. Expressway-E aggiorna la configurazione locale e replica questa impostazione con Expressway Core (Expressway C).

 Nei log di Expressway E verranno visualizzati: "Detail="xconfiguration xcpConfiguration is\_federation\_enabled - modificato da: 0 a: 1"

2. Expressway-C aggiorna la tabella "xmpps2snodes" sul database CUP con i realm del componente E2S di Expressway.

 Nei log di Expressway C verranno visualizzati: "Module="network.axl" Level="INFO" Action="Send" URL="https://cups.ciscotac.net:8443/axl/" Function="executeSQLQuery"

3. Verificare che il DNS pubblico venga aggiornato con i record SRV del server XMPP per tutti i domini con cui è necessaria la federazione.

\_xmpp-server.\_tcp.domain.com sulla porta 5269

#### Verifica della configurazione XMPP su Expressway

Passaggio 1. Verificare se le modifiche al database sono state accettate dal server IM&P eseguendo la query dall'interfaccia della riga di comando (CLI) CUP:

admin:esegui selezione sql \* da xmpps2snodes cp\_id pkid ==========================================================================

=

055c13d9-943d-459d-a3c6-af1d1176936d cm-2\_s2scp-1.eft-xwye-a-coluc-com admin:

Passaggio 2. Verificare che la federazione XMPP sia disattivata sul server IM&P:

#### Presenza > Federazione tra domini > Federazione XMPP > Impostazioni > Stato nodo federazione XMPP > Disattivato

#### Risoluzione dei problemi di XMPP Federation in Expressway C ed Expressway E

Passaggio 1. .Abilitare il registro a livello di DEBUG:

Su Expressway-E:

Manutenzione > Diagnostica > Avanzate > Configurazione log di supporto > developer.clusterdb.restapi

Su Expressway-C:

Manutenzione > Diagnostica > Avanzate > Configurazione log di supporto > developer.clusterdb.restapi

#### Manutenzione > Diagnostica > Avanzate > Configurazione registro di rete > network.axl

Passaggio 2. Avviare il log di diagnostica e i dump TCP su Expressway-C ed Expressway-E:

Se si sospetta un problema di rete, eseguire l'acquisizione dei pacchetti sul lato IM&P dalla CLI:

"utils network capture eth0 file axl\_inject.pcap count 100000 size all"

Passaggio 3. Abilitare la federazione XMPP su Expressway-E

Attendere 30 secondi e procedere come descritto in "Verifica della configurazione XMPP su Expressway"

#### Passaggio 2. Configurare il segreto Dialback

Configurazione > Comunicazione unificata > Segreto dialback

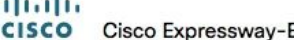

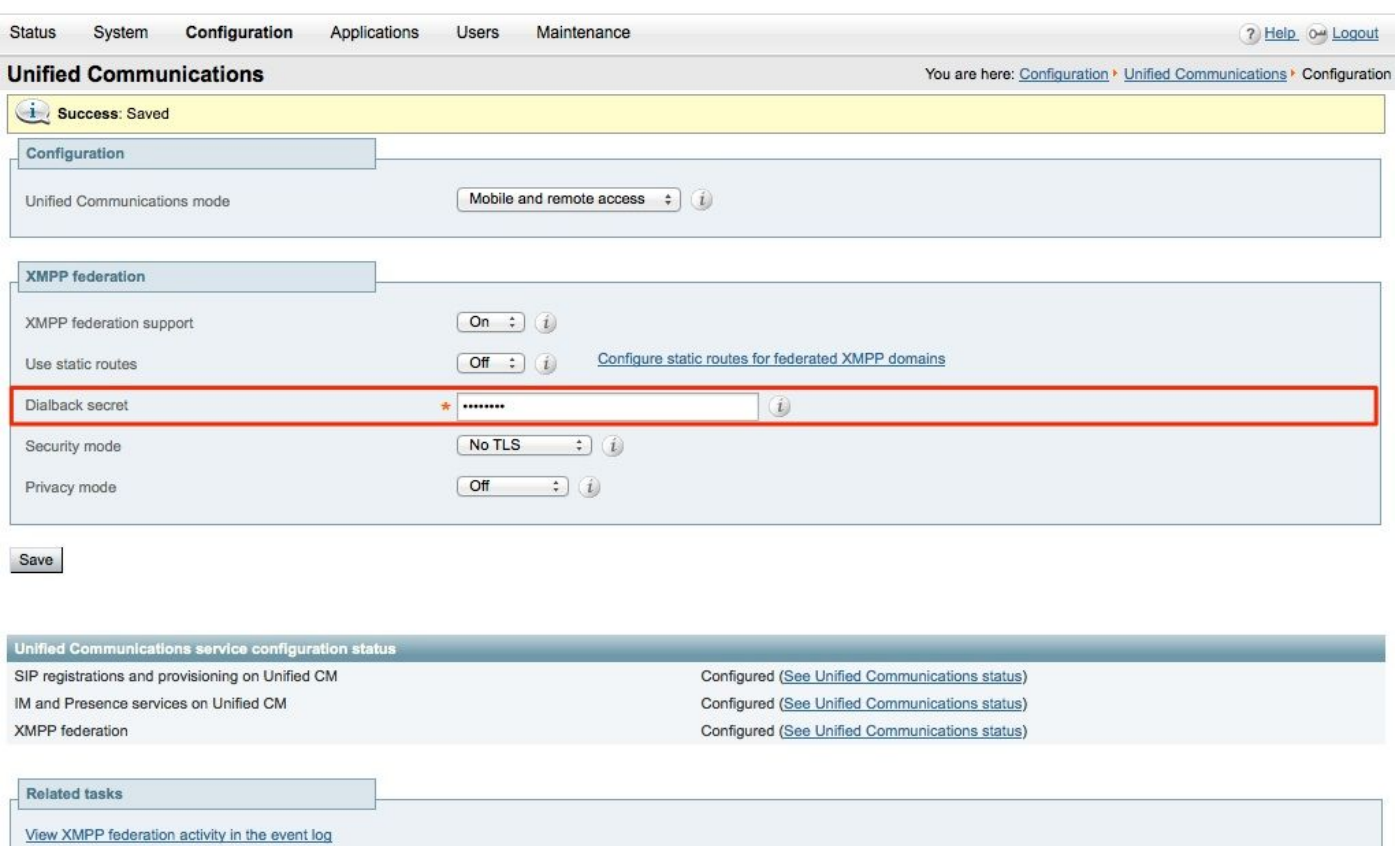

Funzionamento della richiamata automatica

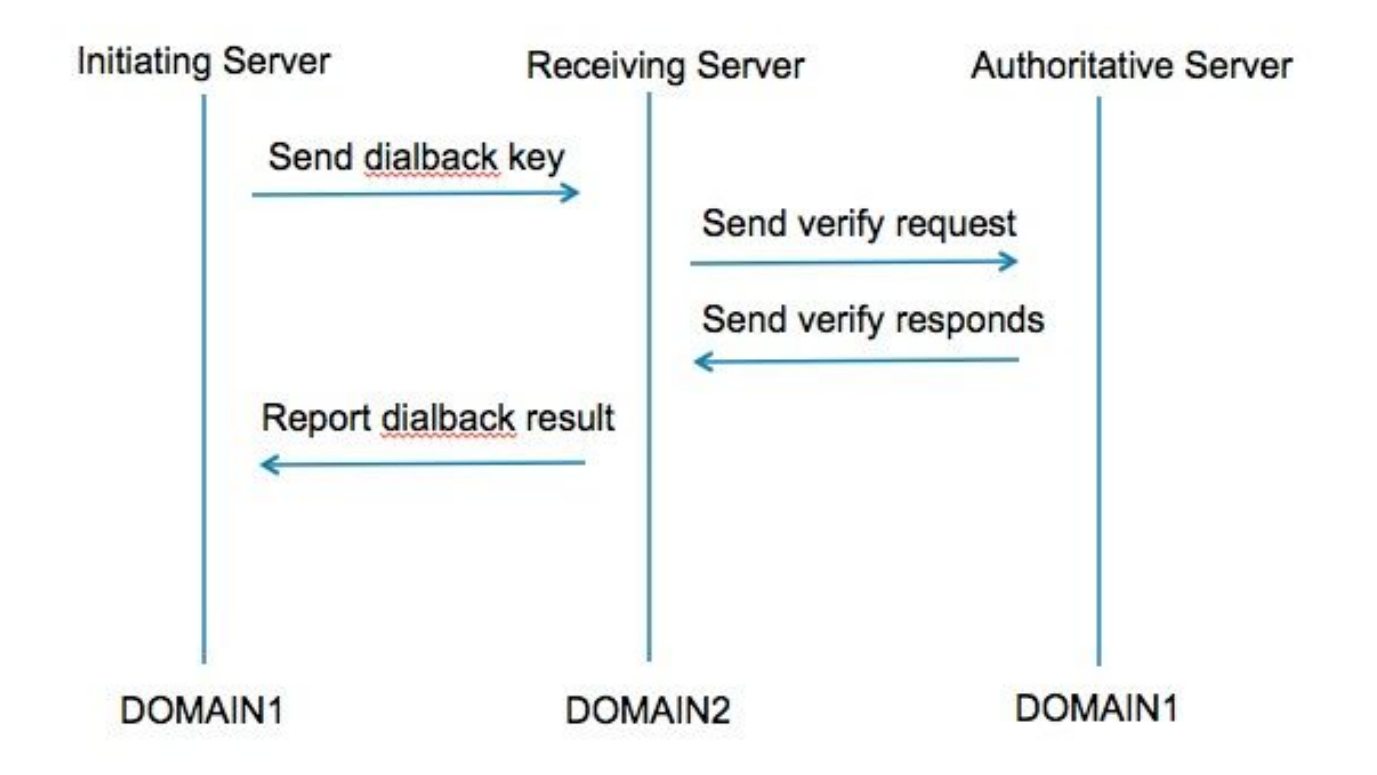

Passaggio 1. Il server che avvia il processo calcola in base al segreto configurato per il risultato della richiamata e lo invia al server ricevente.

Passaggio 2. Il server ricevente convaliderà i risultati con il server autorevole del dominio di avvio.

Passaggio 3. Poiché il server autorevole condivide lo stesso segreto di dialback, sarà in grado di convalidare il risultato.

Passaggio 4. Una volta convalidato, il server ricevente accetterà il protocollo XMPP dal server di avvio.

Passaggio 5. Il server che avvia la ricerca esegue una ricerca in \_xmpp-server.\_tcp.<dominio di destinazione> per trovare il server ricevente

Passaggio 6. Il server ricevente esegue una ricerca in xmpp-server. tcp.<dominio di origine> per trovare il server autorevole

Passaggio 7. Il server autorevole può coincidere con il server che ha avviato l'operazione

#### Verifica il segreto di Dialback

#### Expressway visualizza questo debug quando si tratta del server di avvio:

XCP\_CM2[1212]:.. Level="INFO " CodeLocation="stanza.component.out" Detail="xcoder=34A9B60C8 invio: <db:result from='coluc.com' to='vngtp.lab'>d780f198ac34a6dbd795fcdaf8762eaf52ea9b03</db:result>"

XCP\_CM2[1212]:.. Level="DEBUG" CodeLocation="stream.out" Detail="(0000000-0000-0000- 0000-000000000000, coluc.com:vngtp.lab, OUT) xcoder=34A9B60C8 Pianificazione del timeout di dialback in 30 secondi."

XCP\_CM2[1212]:.. Level="INFO " CodeLocation="ConnInfoHistory" Detail="Modifica stato connessione: IN SOSPESO->CONNESSO: ...

#### Expressway visualizza questo debug quando è il server ricevente:

XCP\_CM2[22992]:.. Level="VBOSE" CodeLocation="stanza.component.in" Detail="xcoder=05E295A2B ricevuto: <db:result from='coluc.com' to='vngtp.lab'>d780f198ac34a6dbd795fcdaf8762eaf52ea9b03</db:result>"

XCP\_CM2[22992]:.. Level="INFO " CodeLocation="Resolver.cpp:128" Detail= "Avvio della ricerca del resolver per 'coluc.com:puny=coluc.com:service=\_xmppserver. tcp:defport=0"

XCP\_CM2[22992]:.. Level="INFO " CodeLocation="debug" Detail="(e5b18d01-fe24-4290-bba1 a57788a76468, vngtp.lab:coluc.com, IN) Resolved dialback address for host=coluc.com method=SRV dns-timings=(TOTAL:0.003157 SRV:0.002885)"

XCP\_CM2[22992]:.. Level="INFO " CodeLocation="DBVerify.cpp:270" Detail="(e5b18d01-fe24- 4290-bba1-a57788a76468, vngtp.lab:coluc.com, IN) Il flusso DBVerify è aperto. Invio db:verifica pacchetto: <db:verify from='vngtp.lab' id='05E295A2B' to='coluc.com'>d780f198ac34a6dbd795fcdaf8762eaf52ea9b03</db:verify>"

XCP\_CM2[22992]:.. Level="INFO " CodeLocation="DBVerify.cpp:282" Detail="(e5b18d01-fe24- 4290-bba1-a57788a76468, vngtp.lab:coluc.com, IN)

Pacchetto DBVerify ricevuto <db:verify from='coluc.com' id='05E295A2B' to='vngtp.lab' type='valid'>d780f198ac34a6dbd795fcdaf8762eaf52ea9b03</db:verify>

#### Expressway visualizza questo debug quando è il server autorevole

XCP\_CM2[5164]:..Level="INFO " CodeLocation="debug" Detail="xcoder=94A9B60C8 onStreamOpen: <stream:stream from='vngtp.lab' id='1327B794B' to='coluc.com' version='1.0' xml:lang='en-US.UTF-8' xmlns='jabber:server' xmlns:db='jabber:server:dialback' xmlns:stream='http://etherx.jabber.org/streams'/�'>>"

XCP\_CM2[5164]:..Level="VBOSE" CodeLocation="stanza.component.in" Detail="xcoder=94A9B60C8 ricevuto: <db:verify from='vngtp.lab' id='05E295A2B' to='coluc.com'>d780f198ac34a6dbd795fcdaf8762eaf52ea9b03</db:verify>"

XCP\_CM2[5164]:..Level="INFO " CodeLocation="stream.in" Detail="xcoder=94A9B60C8 flusso di chiusura utilizzato solo per la richiamata automatica"

### Passaggio 3. Configurare la modalità di protezione

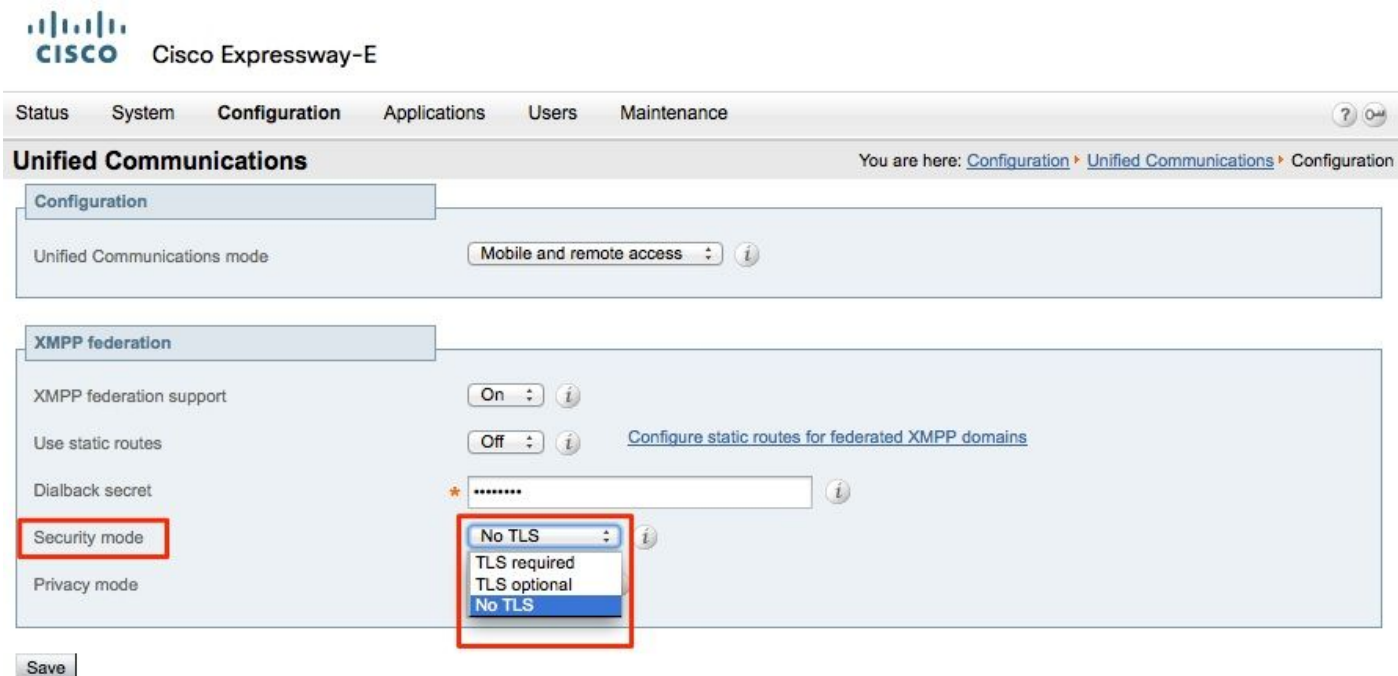

#### Risoluzione dei problemi relativi alla modalità di protezione

- Wireshark può essere utilizzato per la risoluzione dei problemi
- Le funzionalità mostreranno se Transport Layer Security (TLS) è richiesto, OPTIONAL o No TLS

In questa sezione viene mostrato un esempio di quando è richiesto il protocollo TLS:

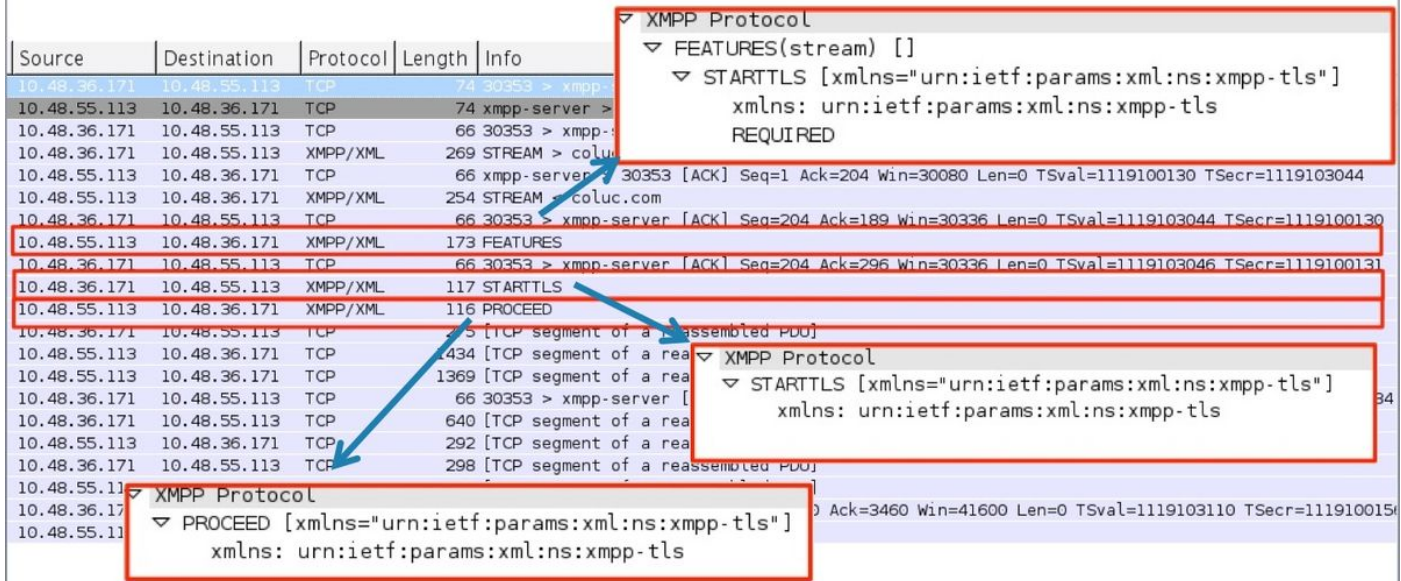

#### Quando si esegue il debug come SSL, viene visualizzato l'handshake TLS

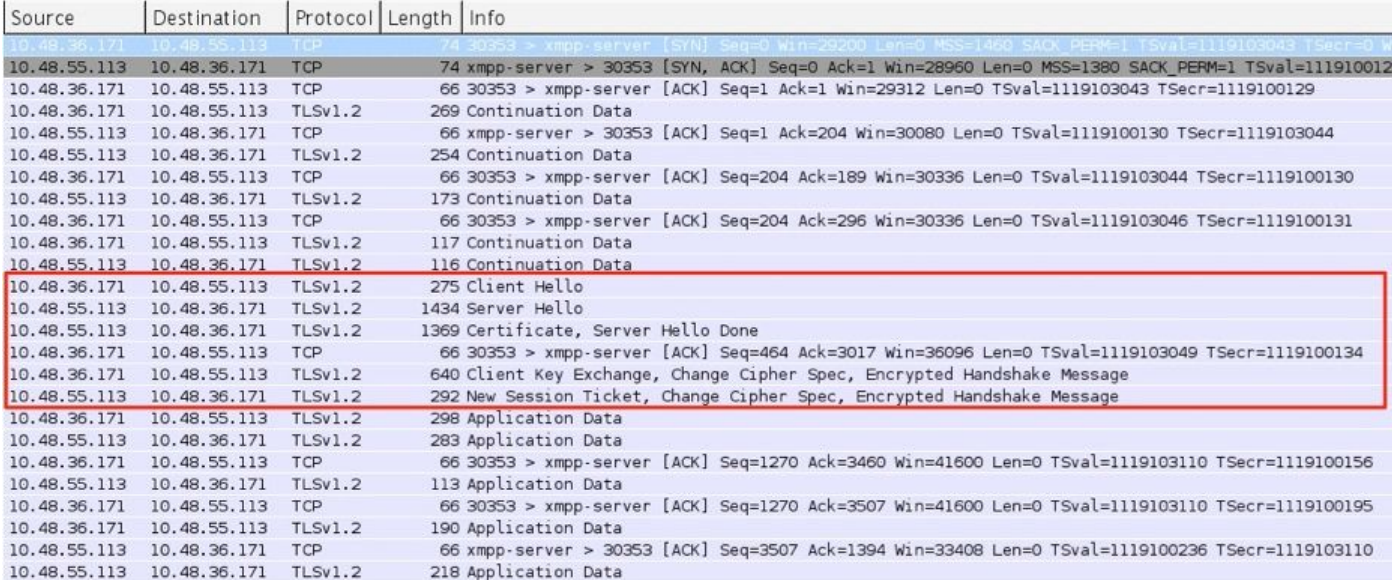

### Problemi comuni:

#### Sintomo 1: Messaggistica unidirezionale. Internet verso l'esterno non funziona. Stato IM&P attivo

Nei registri Expressway-C:

"Function="executeSQLQuery" Status="401" Reason="Nessuno"

Causa 1: Credenziali errate per l'utente IM&P sul lato Expressway-C.

Èinoltre possibile verificare questa condizione eseguendo questo URL ed eseguendo l'accesso con le credenziali configurate in Expressway C

#### Configurazione > Unified Communications > Server di messaggistica immediata e presenza

Soluzione 1: Aggiorna password, aggiorna individuazione server CUP

#### Sintomo 2: La federazione non riesce, il router XCP su CUP sta rimbalzando i pacchetti

Causa 2 : Il router XCP su CUP non è stato riavviato

Èpossibile verificare questa condizione in Amministrazione CUP nella pagina Notifiche.

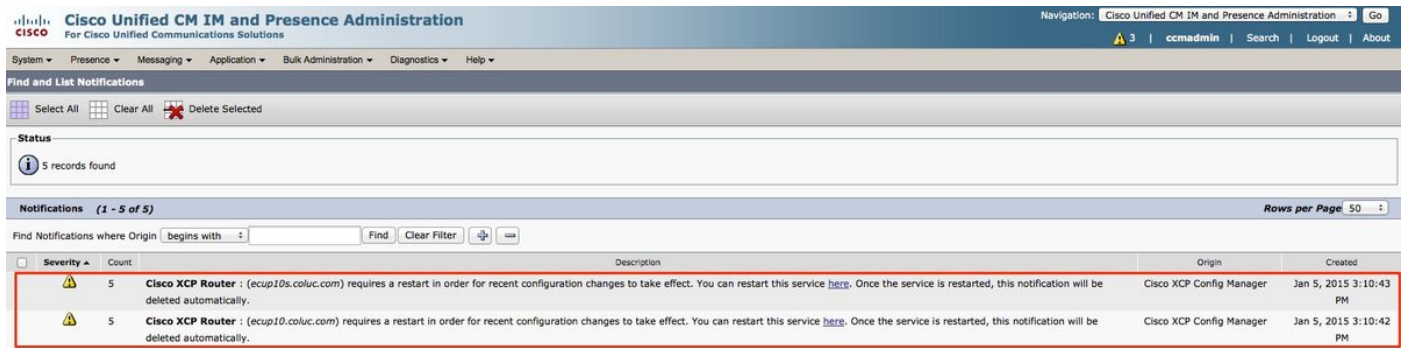

#### Soluzione 2: Riavvia router XCP su CUP

A volte non ci sono notifiche, ma il log del router XCP su CUP continua a far rimbalzare i pacchetti. Se il riavvio del servizio Router XCP non risolve il problema, il riavvio del cluster IM&P verrà eseguito.

## **Verifica**

Attualmente non è disponibile una procedura di verifica per questa configurazione.

### Risoluzione dei problemi

Al momento non sono disponibili informazioni specifiche per la risoluzione dei problemi di questa configurazione.

### Informazioni correlate

• [Documentazione e supporto tecnico – Cisco Systems](http://www.cisco.com/cisco/web/support/index.html?referring_site=bodynav)